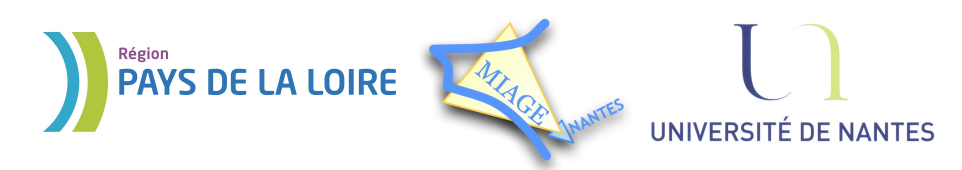

Projet DVD-MIAGE 2010

# TP n°1 : Commandes UNIX

# **CORRECTION**

#### **Exercice 1 – Créations, suppressions et droits d'accès**

# *Solution :*

```
1) mkdir cours
mkdir TP
touch README
touch LISEZMOI
touch cours/notes1
touch cours/notes2
```
- 2) 755 soit rwxr-xr-x
- 3) chmod g+w cours/notes1
- 4) chmod 521 LISEZMOI
- 5) tar -cvf cours.tar.gz cours rm cours/notes\* rmmdir cours
- 6) tar -xvf cours.tar.gz
- 7) rm cours/\* rmdir cours rmdir TP rm README rm LISEZMOI

### **Exercice 2 – Copies et déplacements de fichiers**

#### *Solution :*

```
1) cd
 mkdir essai
```
- 2) mv /etc/passwd essai/passwd\_copie mv /etc/group essai/group\_copie
- 3) mkdir essai/copies
- 4) mv essai/passwd\_copie essai/copies
- 5) mkdir essai/copies/titi
- 6) chmod a-x essai/copies
- 7) L'accès au répertoire copies est impossible
- 8) rm essai/copies/\*
- 9) Echec de la suppression du répertoire. Celui-ci n'est pas vide. rm -rf essai/copies

### **Exercice 3 – Visualisation de fichiers dans le terminal**

#### *Solution:*

- 1) cat /usr/include/math.h
- 2) La commande cat sans arguments lit son entrée sur le clavier.
- 3) Les 2 fichiers sont affichés l'un à la suite de l'autre.
- 4) more /usr/include/math.h
- 5) ok
- 6) whatis affiche sur 1 seule ligne un court descriptif de la commande passée en paramètre. whereis retourne le chemin complet d'accès à *tous* les répertoires contenant la commande. which retourne le chemin complet d'accès à une commande.

# **Exercice 4 – Liens symboliques**

# *Solution:*

- 1) touch original ln original physique
- 2) Le contenu des deux fichiers original et physique est identique.
- 3) ln -s original symbolique
- 4) Les modifications apportées au niveau du fichier original se récupercutent sur le fichier symbolique
- 5) Le fichier ne peut pas être ouvert car le fichier sur lequel il pointait n'existe plus.